#### <span id="page-0-0"></span>Bayesian Analysis using Stata

#### Bill Rising

StataCorp LP

2015 Oceania Stata Users Group Meeting Canberra, ACT 25 September 2015

**STATA** 

イロト イ伊ト イヨト イヨ

14

つくへ

Goals [Brief Glimpse into Bayesian Analysis](#page-2-0)

**∢ ロ ▶ - ∢ 何 ▶ - ∢** 

э  $\sim$ э

14

**STATA** 

э

14

 $\Omega$ 

<span id="page-1-0"></span>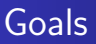

- Learn a little about Bayesian analysis
- Learn the core of how Bayesian analysis are implemented in Stata 14

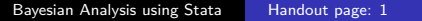

**STATA** つくへ

### <span id="page-2-0"></span>Uncertainty as Probability

- In the frequentist world, probabilities are long-run proportions of repeated identical experiments
	- In some ways, this means we never know any probabilities of any events
- In the Bayesian world, probabilities are an expression of uncertainty
	- The advantage of the Bayesian viewpoint is that it allows talking about probabilities for events which cannot be repeated
		- What is the chance of a major earthquake in Alaska this year?
		- What is the chance that Australia takes the 2015 Rugby World Cup?
	- The disadvantage is that these probabilities become subjective

## Bayesian Analysis

- Uncertainty about parameters is expressed via a prior distribution *p*(*θ*)
	- The prior distribution is necessarily subjective
	- If there is little knowledge about possible values, vague or non-informative priors get used
- The dataset **y** is used to update these priors into posterior distributions via Bayes rule

$$
p(\boldsymbol{\theta}|\mathbf{y}) = \frac{p(\mathbf{y}|\boldsymbol{\theta})p(\boldsymbol{\theta})}{p(\mathbf{y})}
$$

- $p(\mathbf{y}|\boldsymbol{\theta})$  is the likelihood
- $p(\mathbf{y})$  is the marginal density of the data

$$
p(\mathbf{y}) = \int_{\boldsymbol{\theta}} p(\mathbf{y}|\boldsymbol{\theta}) p(\boldsymbol{\theta})
$$

This last integral has been the bugab[o](#page-2-0)o  $\leftarrow \rightarrow \leftarrow \rightarrow \leftarrow \rightarrow \leftarrow$  $\bullet$ 

stata

**STATE** 

∢ロ ▶ ∢何 ▶ ∢ ヨ ▶ ∢ ヨ ▶

## Advantages and Disadvantages of Bayesian Analysis

#### **•** Advantages

- Theoretically should allow updating knowledge with past experience
- Can speak directly about probabilities instead of applying long-run proportions to a single event
	- Think of confidence intervals: have long-run chance of catching the parameter value, but know nothing about the current estimate
- Can choose among multiple competing hypotheses
- **•** Disadvantages
	- Could be worried about subjectivity

**STATE** 

∢ロ ▶ ∢何 ▶ ∢ ヨ ▶ ∢ ヨ ▶

### Why Has Bayesian Analysis Become More Popular

- Computational speed allows rapid but good approximations of the marginal density of the data
	- Before computational horsepower could be used, only a small set of models could be estimated
- All the magic comes from Markov Chain Monte Carlo (MCMC) methods
	- These sample points from the not-fully-specified density in such a way that if left running forever, the density of simulation points would equal the target density

[Brief Glimpse into Bayesian Analysis](#page-2-0)

4日下

**STATA** 

 $\Omega$ 

#### Implementation in Stata 14

- In Stata 14, the estimation portion of Baysian analysis is implented by the bayesmh command
	- mh for Metropolis-Hastings
- We will see how this works, both via point-and-click and syntactically
- We will look at some diagnostics and other post-estimation tools

[Starting Simple](#page-7-0) [Looking More Carefully](#page-23-0) [Changing the Problem](#page-32-0) [Something A Little More Complex](#page-49-0)

**STA1** 

∢ロ ▶ ∢何 ▶ ∢ ヨ ▶ ∢ ヨ ▶

# <span id="page-7-0"></span>A Simple Story

- We'll work with a very simple dataset measuring counts
- Here is our simulated story:
	- We've collected data from 70 people in Canberra about the number of parking tickets they've gotten in the last year
	- We would like to get some concept of the rate the people get the tickets
	- We will do this based on the rumor that Canberra is particularly finicky about parking
- We'll simulate a dataset as though the true number of parking fines per year per person is 1.3
	- . do makepois
- **•** Let's see the mean count for this simulation
	- . sum y

**STata** 

∽ດດ

∢ロ ▶ ∢何 ▶ ∢ ヨ ▶ ∢ ヨ ▶

## Starting a Bayesian Analysis: the Prior

- We would now like to do a Bayesian investigation of the rate *λ* of getting fined
	- Suppose we are truly interested whether the rate of fines is over one per year per person
- To start out, we need to specify a prior distribution
- How would this possibly be done?
	- We could try to use a vague prior which has very little information in it
	- We could try to elicit the opinions of experts
- We'll start with a vague prior

[Starting Simple](#page-7-0) [Looking More Carefully](#page-23-0) [Changing the Problem](#page-32-0) [Something A Little More Complex](#page-49-0)

**STal** 

イロト イ母 トイヨ トイヨト

### Choosing a Vague Prior

- Vague priors are only vaguely defined: they ought to cover all remotely plausible values without favoring any values
- We will choose a flat prior, meaning that all possible ticketing rates have the same probability
	- Because this means that we need a probability density proportional to 1 over the interval 0 to  $\infty$ , this is an improper prior
	- Improper priors should typically be avoided, but this will help the exposition here
- **•** So, for us,  $p(\lambda) \propto 1$  for  $0 < \lambda < \infty$ 
	- Clearly, like continuous-time white noise, this is impossible but helpful

[Starting Simple](#page-7-0) [Looking More Carefully](#page-23-0) [Changing the Problem](#page-32-0) [Something A Little More Complex](#page-49-0)

stata

 $\Omega$ 

モロメ オラメ ミドメモ

### Specifying our Model: the Interface

- We will start by using the point-and-click interface
- There are two ways to access this
	- Either select **Statistics > Bayesian analysis > Estimation**
	- Or type db bayesmh in the command window
- We will choose what we would like to do now, and then come back to the full range of possible models

[Starting Simple](#page-7-0) [Looking More Carefully](#page-23-0) [Changing the Problem](#page-32-0) [Something A Little More Complex](#page-49-0)

**STATA** 

つくい

モロメ オラメ ミドメモ

#### Choosing the Likelihood Model

- We would like a univariate linear model
- Clicking the drop-down menu for the Dependent variable and choose y
- We have no independent variables
- Choose Poisson regression as the **Likelihood model**
- We can leave the *Exposure variable* blank
- Tick the Do not exponentiate linear predictor
	- This will cause our out output to report rates instead of the natural log of rates

[Starting Simple](#page-7-0) [Looking More Carefully](#page-23-0) [Changing the Problem](#page-32-0) [Something A Little More Complex](#page-49-0)

**← ロ ▶ → イ 冊 ▶** 

**STATA** 

つくへ

ヨメ メラ

# Specifying the Prior

- Click on the **Create...** button for the **Priors of model parameters**
- From the *Parameters specification* dropdown, choose  $\{y: \text{cons}\}$ 
	- This is because we are modeling only the constant term without any covariates
- We will choose the Flat prior item
- **Click OK** to dismiss the subdialog

[Starting Simple](#page-7-0) [Looking More Carefully](#page-23-0) [Changing the Problem](#page-32-0) [Something A Little More Complex](#page-49-0)

Making Our Computations Reproducible

- We should set a random seed for this MCMC
	- This will make sure that we can show our result in the future
- Click on the **Simulation** tab
- We'll put 7434 as the random seed
	- This is an arbitrary non-negative integer

[Starting Simple](#page-7-0) [Looking More Carefully](#page-23-0) [Changing the Problem](#page-32-0) [Something A Little More Complex](#page-49-0)

**STata** 

つくへ

∢ロ ▶ ∢何 ▶ ∢ ヨ ▶ ∢ ヨ ▶

### Computing the Posterior

- We are already done specifying this simple model, so click the **Submit** button
- The command gets issued
	- . bayesmh y, likelihood(poisson, noglmtransform) /// prior({y:\_cons}, flat) rseed(7434)
- Stata churns through the MCMC computations to find the posterior distribution
- Stata reports the results

[Starting Simple](#page-7-0) [Looking More Carefully](#page-23-0) [Changing the Problem](#page-32-0) [Something A Little More Complex](#page-49-0)

**STATA** 

つくへ

∢ロ ▶ ∢何 ▶ ∢ ヨ ▶ ∢ ヨ ▶

## General Notes about the Output

- At the top, you see Burn In ... followed by Simulation ... as notifications
	- These would be for seeing progress in very computationally intensive models
- We see the two elements we need to specify for any Bayesian analysis: the Likelihood model and the Prior distribution
- There is information about how the MCMC sampling was done
- There is information about summary statistics of the posterior distribution
	- Recall that we are not specifically trying to estimate mean values; we are finding a posterior distrbution

[Starting Simple](#page-7-0) [Looking More Carefully](#page-23-0) [Changing the Problem](#page-32-0) [Something A Little More Complex](#page-49-0)

**STATA** 

 $\Omega$ 

イロメ イ母メ イヨメ イヨ

### Output Specifics: MCMC

- By default, Stata uses a burn-in of 2,500 iterations
	- This is used to tune the adaptive model and to give time for the simulation to reach the main part of the posterior distribution
- By default, Stata runs the MCMC chain for 10,000 iterations
- The acceptance rate is the rate that new picks from the distribution are accepted
- The efficiency is relative to independent samples from the posterior distribution

[Starting Simple](#page-7-0) [Looking More Carefully](#page-23-0) [Changing the Problem](#page-32-0) [Something A Little More Complex](#page-49-0)

**STATA** 

# Output Specifics: Regression Table

- The mean of our posterior distribution for the arrival rate is 1.27
- The standard deviation of the posterior distribution is 0.136
- The MCSE of 0.0028 is the standard error of estimation of the mean due to our using MCMC to find the posterior distribution
	- How much the posterior mean would vary from run to run if we used different random seeds
- The median is the median of the posterior distribution
- The probability that the arrival rate is between 1.021 and and 1.548 is 95%
	- Note this is not a trapping probability for unknown future samples

[Starting Simple](#page-7-0) [Looking More Carefully](#page-23-0) [Changing the Problem](#page-32-0) [Something A Little More Complex](#page-49-0)

stata

つくへ

**≮ロト ⊀母ト ⊀∃ト ⊀** 

#### Starting with Postestimation

- We can see what postestimation commands are available by typing
	- . db postest
- Now click on the disclosure control next to Bayesian analysis
- Select the *Graphical summaries and convergence diagnostics* item
- Click on the **Launch** button

[Starting Simple](#page-7-0) [Looking More Carefully](#page-23-0) [Changing the Problem](#page-32-0) [Something A Little More Complex](#page-49-0)

**∢ ロ ▶ - ∢ 何 ▶ - ∢** 

stata

つくへ

#### Investigating the Posterior

- We can draw a picture of the posterior distribution in a couple of ways
- To make a histogram, select the *Histograms* graph type
- To make life simple select the Graphs for all model parameters radio button
- Click on the **Submit** button

[Starting Simple](#page-7-0) [Looking More Carefully](#page-23-0) [Changing the Problem](#page-32-0) [Something A Little More Complex](#page-49-0)

#### Histogram of the Posterior

- Here is the histogram version of the posterior distribution
	- . bayesgraph histogram \_all

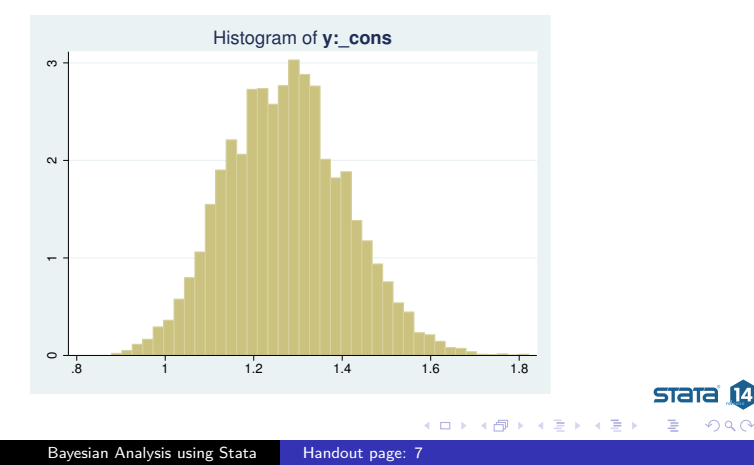

[Starting Simple](#page-7-0) [Looking More Carefully](#page-23-0) [Changing the Problem](#page-32-0) [Something A Little More Complex](#page-49-0)

#### Density Plot of the Posterior

- To get a density plot, select the Density plots graph type
- Click on the **Submit** button
	- . bayesgraph kdensity \_all

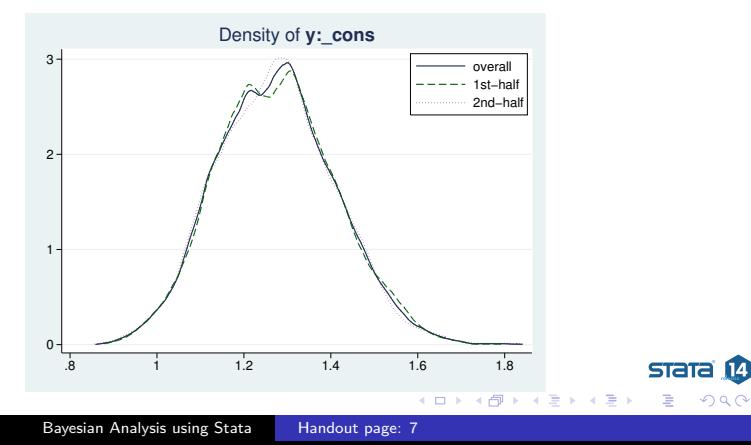

ST<sub>a</sub>

∢ロ ▶ ∢何 ▶ ∢ ヨ ▶ ∢ ヨ ▶

## Finding the Probability the Rate is Larger than 1

- Navigate back to the Postestimation Selector dialog box
- Select the *Interval hypothesis testing* menu item
- Choose  $\{y: \text{ cons}\}$  parameter from the Test model parameter list
- **•** Enter 1 as the Lower bound and leave . as the Upper bound
- Click the **Submit** button
	- . bayestest interval ({y:\_cons}, lower(1))
- We can read off the probability as 0.98
	- This is a true probability
	- It is a subjective probability based on our flat prior

[Starting Simple](#page-7-0) [Looking More Carefully](#page-23-0) [Changing the Problem](#page-32-0) [Something A Little More Complex](#page-49-0)

stata

つくへ

∢ロ ▶ ∢何 ▶ ∢ ヨ ▶ ∢ ヨ ▶

#### <span id="page-23-0"></span>How MCMC Can Break

- There are multiple ways that MCMC can give bad answers
	- It can mix poorly, meaning either that
		- New candidate points for the simulation get rejected too often
		- The jumps are too small to cover the distribution
	- It can have bad initial values
		- These should be irrelevant because of the long burn-in sequence
		- But... if there is poor mixing this might not be the case
		- This leads to what is called 'drift'

[Starting Simple](#page-7-0) [Looking More Carefully](#page-23-0) [Changing the Problem](#page-32-0) [Something A Little More Complex](#page-49-0)

## MCMC Diagnostics

- There is a simple tool for looking at the standard diagnostics all at once
- Select Multiple diagnostics in compact form in the bayesgraph dialog, and press **Submit**
	- . bayesgraph diagnostics \_all

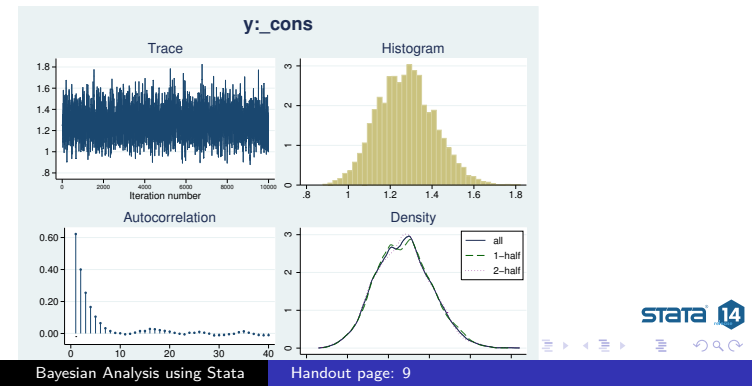

[Starting Simple](#page-7-0) [Looking More Carefully](#page-23-0) [Changing the Problem](#page-32-0) [Something A Little More Complex](#page-49-0)

## Looking for Drift

- The cusum (short for cumulative sum) plot is used to look for small step size and drift
- Select Cumulative sum plots and press **Submit**
	- . bayesgraph cusum \_all

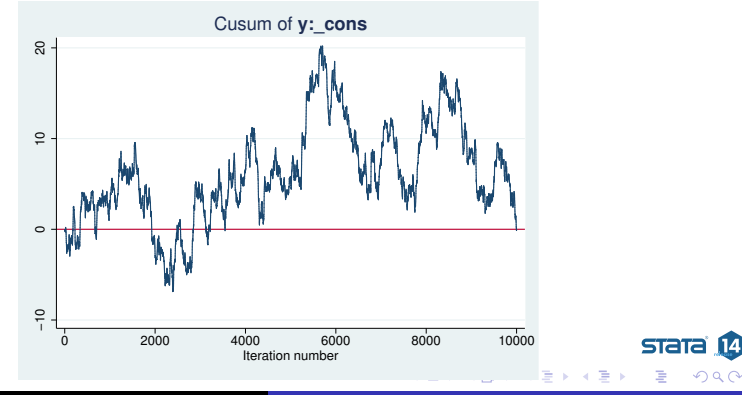

[Bayesian Analysis using Stata](#page-0-0) Handout page: 9

[Starting Simple](#page-7-0) [Looking More Carefully](#page-23-0) [Changing the Problem](#page-32-0) [Something A Little More Complex](#page-49-0)

### Simple Diagnostic Conclusion

Everything looks fine because there is no sign of bad mixing or drift

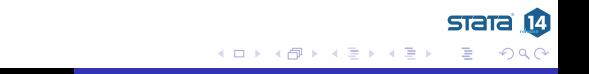

[Starting Simple](#page-7-0) [Looking More Carefully](#page-23-0) [Changing the Problem](#page-32-0) [Something A Little More Complex](#page-49-0)

**STATA** 

つくへ

∢ ロ ▶ ( 何 ) ( ( ヨ ) (

### Playing with Different Priors

- Suppose we talk to people in Sydney, Melbourne, Adalaide, and Brisbane
- They all agree that the the rate of fines should be about 1 every 3 years, with little chance of averaging more than 1 fine per year
	- Thus, they are completely incorrect about Canberra
- $\bullet$  Based on this, a good prior would be a Gamma $(3, 0.1)$

[Starting Simple](#page-7-0) [Looking More Carefully](#page-23-0) [Changing the Problem](#page-32-0) [Something A Little More Complex](#page-49-0)

#### Aside: Graph of the Prior

- $\bullet$  Here is a graph of the Gamma $(3, 0.1)$  distribution
	- . twoway function  $y =$  gammaden $(3,0.1,0,x)$ , range $(0, 1.5)$

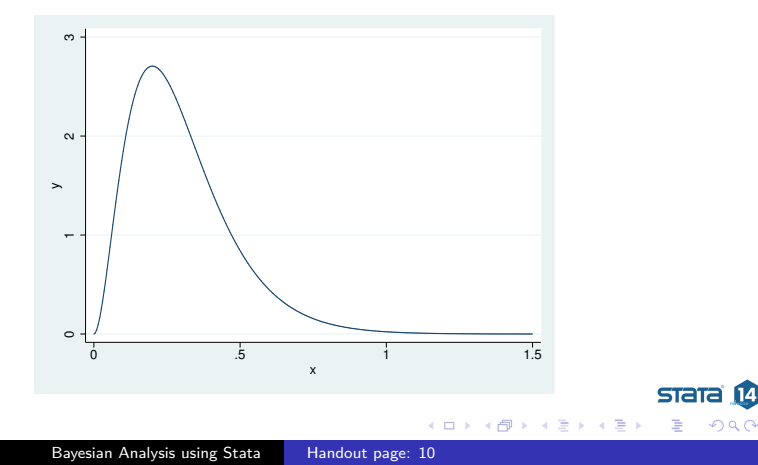

[Starting Simple](#page-7-0) [Looking More Carefully](#page-23-0) [Changing the Problem](#page-32-0) [Something A Little More Complex](#page-49-0)

**STATA** 

つくへ

イロト イ伊ト イヨト イヨ

## Specifying a New Prior

- Type db bayesmh to get our dialog box back
- Select the *Prior 1* prior
- Click on the **Edit** button
- **Choose Gamma distribution**
- **•** Enter 3 as the *Shape* and 0.1 as the *Scale*
- Click on the OK button to dismiss the subdialog

[Starting Simple](#page-7-0) [Looking More Carefully](#page-23-0) [Changing the Problem](#page-32-0) [Something A Little More Complex](#page-49-0)

## Changing the Seed

- Go to the **Simulation** tab
- Change the random seed to some other number, say 9983
- Click on the Submit button to run the analysis
	- . bayesmh y, likelihood(poisson, noglmtransform) ///  $prior({y:-cons}, gamma(3,0.1)) \rseed(9983)$

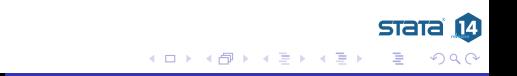

[Starting Simple](#page-7-0) [Looking More Carefully](#page-23-0) [Changing the Problem](#page-32-0) [Something A Little More Complex](#page-49-0)

## What Happened?

- We can see that the mean of the posterior distribution is smaller
	- We should, however, be encouraged that the mean is only somewhat smaller despite the very-different prior
- $\bullet$  If we now compute our probability that the rate is larger than 1, though: 0.88
	- . bayestest interval ({y:\_cons}, lower(1))

[Starting Simple](#page-7-0) [Looking More Carefully](#page-23-0) [Changing the Problem](#page-32-0) [Something A Little More Complex](#page-49-0)

### <span id="page-32-0"></span>Specifying Our Own Likelihood

- What if we wanted a likelihood which is not one of the 10 built-in likelihoods?
- We can specify this by using the likelihood() option with the llf() suboption
- We just need an example to show this...

[Starting Simple](#page-7-0) [Looking More Carefully](#page-23-0) [Changing the Problem](#page-32-0) [Something A Little More Complex](#page-49-0)

stata

つくへ

∢ロ ▶ ∢何 ▶ ∢ ヨ ▶ ∢ ヨ ▶

#### Changing the Problem

- Suppose now that our sample came just from those who had had a ticket in the last year
	- . drop if  $y == 0$ 
		- We've lost quite a bit of our sample
- We cannot use the same likelihood model as we had before
- Instead, we have a truncated Poisson, where the probability of 0 fines has become 0
- Truncated Poisson distributions are not a part of Stata's suite, so we need to do some math

[Starting Simple](#page-7-0) [Looking More Carefully](#page-23-0) [Changing the Problem](#page-32-0) [Something A Little More Complex](#page-49-0)

## Writing Our New Likelihood Model

• Here is the Poisson distribution with parameter  $\lambda$  is

$$
p(y) = \frac{\lambda^y e^{-\lambda}}{y!}; \qquad y = 0, 1, 2 \dots
$$

• If *y* cannot be zero, we just need to rescale to get the total probability to be 1:

$$
p(y) = \frac{\lambda^{y} e^{-\lambda}}{y!(1 - e^{-\lambda})}; \qquad y = 1, 2 \dots
$$

• From this, our log likelihood becomes

$$
y \ln(\lambda) - \lambda - \ln(y!) - \ln(1 - e^{-\lambda})
$$

[Starting Simple](#page-7-0) [Looking More Carefully](#page-23-0) [Changing the Problem](#page-32-0) [Something A Little More Complex](#page-49-0)

#### Substitutable Expressions

- The way we tell Stata to use the log-likelihood function is by using a substitutable expression
- We just need to replace
	- Symbols with the variables that represent them
	- Coefficient names to replace parameters

[Starting Simple](#page-7-0) [Looking More Carefully](#page-23-0) [Changing the Problem](#page-32-0) [Something A Little More Complex](#page-49-0)

### Specifying Our New Likelihood Model

- **•** In our case
	- y (the variable) replaces *y* the count symbol
	- ${y:_{\text{cons}}}$  replaces  $\lambda$
- This gives the straightforward but unwieldy expression  $y * ln({y: cons})-{y: cons}$ -lngamma $(y+1)$ -ln $(1-exp(-{y: cons}))$

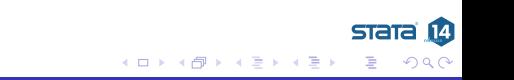

[Starting Simple](#page-7-0) [Looking More Carefully](#page-23-0) [Changing the Problem](#page-32-0) [Something A Little More Complex](#page-49-0)

### Working from Do-files

- Now the commands are becoming complicated enough that typing as we go will be unhelpful
- Let's open up a project file for this talk
	- . projman bayes

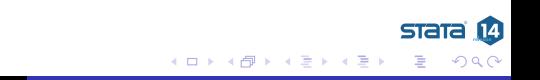

[Starting Simple](#page-7-0) [Looking More Carefully](#page-23-0) [Changing the Problem](#page-32-0) [Something A Little More Complex](#page-49-0)

stata

 $\Omega$ 

∢ ロ ▶ ( 何 ) ( ( ヨ ) (

### Finally: Analyzing the Truncated Gamma

- We can run our analysis with this do-file
	- . do trunc\_pois
		- The saving() option has been added because we will need it if we would like to compare this model to another later
		- We stored the model for later comparisons
- **•** The mean from our posterior distribution now overshoots the true mean
	- This could happen because there were too many 0-valued observations in the original dataset

[Starting Simple](#page-7-0) [Looking More Carefully](#page-23-0) [Changing the Problem](#page-32-0) [Something A Little More Complex](#page-49-0)

stata

つくへ

∢ロ ▶ ∢何 ▶ ∢ ヨ ▶ ∢ ヨ ▶

#### Truncated Gamma Notes

- Notice the note: invalid initial state warning under Burn in ...:
	- This happened here because Stata started *λ* at 0, which is not a valid rate
	- This should only worry us if the efficiencies are low or if the chain did not converge
- Just as before, we can look at the diagnostics (not shown)
- Here is the probability that the rate of fines is over 1
	- . bayestest interval  $({y: cons}, \, lower(1))$

[Starting Simple](#page-7-0) [Looking More Carefully](#page-23-0) [Changing the Problem](#page-32-0) [Something A Little More Complex](#page-49-0)

**STATA** 

 $\Omega$ 

モロメ オラメ ミドメモ

# A Competing Likelihood

- Suppose we suspect that there could be overdispersion or underdispersion for our model
- We could try specifying a likelihood which accommodates this: the generalized Poisson distribution
- Here is one parameterization

$$
p(y)=\frac{1}{y!}\left(\frac{\mu}{1+\alpha\mu}\right)^y(1-\alpha y)^{y-1}\exp\left\{-\frac{\mu(1+\alpha y)}{1+\alpha\mu}\right\};\,y=0,1,2,\ldots
$$

- This distribution has mean  $\mu$  and variance  $\mu(1+\alpha\mu)^2$ 
	- Thus, if *α >* 0 there is overdispersion; if *α <* 0 there is underdispersion

[Starting Simple](#page-7-0) [Looking More Carefully](#page-23-0) [Changing the Problem](#page-32-0) [Something A Little More Complex](#page-49-0)

**STATA** 

つくい

∢ロ ▶ ∢何 ▶ ∢ ヨ ▶ ∢ ヨ ▶

### Estimating This Competing Likelihood

We can once again specify our own log likelihood:

$$
llf(y) = -\ln(y!) + y(\ln(\mu) - \ln(1 + \alpha \mu))
$$

$$
+ (y - 1)\ln(1 + \alpha y) - \frac{\mu(1 + \alpha y)}{1 + \alpha \mu}
$$

$$
- \ln\left(1 - \exp(-\frac{\mu}{1 + \alpha \mu})\right)
$$

- The last term comes from rescaling because the distribution is truncated
- Luckily, this mess has been put in a do-file
	- . do trunc\_gpois

[Starting Simple](#page-7-0) [Looking More Carefully](#page-23-0) [Changing the Problem](#page-32-0) [Something A Little More Complex](#page-49-0)

**STATA** 

つくい

イロメ イ母メ イヨメ イヨ

#### Uh oh! Bad Efficiency

- **•** If we look at the efficiencies, we can see that one of the parameters probably has high autocorrelations
- First, let's see which parameter had which efficiency by looking at effective sample sizes
	- . bayesstats ess all
- We should investigate this

[Starting Simple](#page-7-0) [Looking More Carefully](#page-23-0) [Changing the Problem](#page-32-0) [Something A Little More Complex](#page-49-0)

### Plotting Simulations

- We can make a scatterplot matrix of the simulation values
	- . bayesgraph matrix {mu} {alpha}

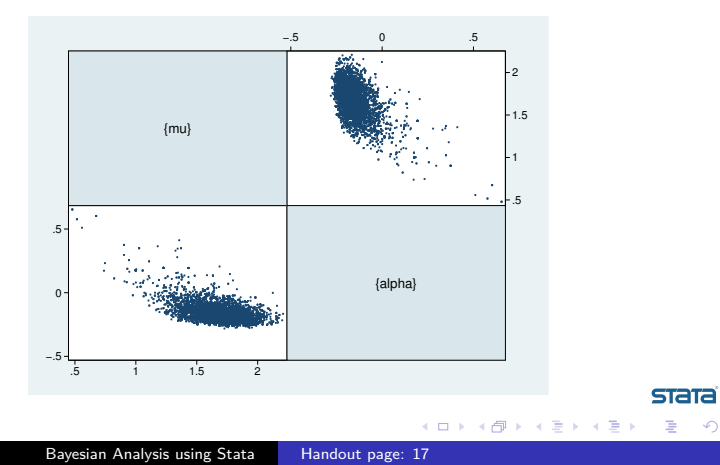

14

 $\Omega$ 

[Starting Simple](#page-7-0) [Looking More Carefully](#page-23-0) [Changing the Problem](#page-32-0) [Something A Little More Complex](#page-49-0)

stata

つくい

∢ロ ▶ ∢何 ▶ ∢ ヨ ▶ ∢ ヨ ▶

#### Correlated Simulations

- Correlated MCMC simulation values slow down the MCMC chain, as do possibly illegal values
- One solution we could try here would be to transform the parameters to make their range extend over the whole real line
	- This is hard here, because the range of *α* depends on *µ*
- We might also try specifying legal initial values
	- . do trunc\_gpois2
- This seemed to help
	- Try experimenting with other starting values if you like

[Starting Simple](#page-7-0) [Looking More Carefully](#page-23-0) [Changing the Problem](#page-32-0) [Something A Little More Complex](#page-49-0)

### Extending the Chain

- If we would like to get an effective sample size which is close to what we had for the truncated poisson model, we need to extend the chain
- The mcmcsize(25000) option does this
	- . do trunc\_gpois3

[Starting Simple](#page-7-0) [Looking More Carefully](#page-23-0) [Changing the Problem](#page-32-0) [Something A Little More Complex](#page-49-0)

**STATE** 

∢ロ ▶ ∢何 ▶ ∢ ヨ ▶ ∢ ヨ ▶

## Comparing Competing Models

- We can now see which of the two models we prefer
- This is done using the bayestest model command
- Being Bayesians, we assign prior probabilities to each of the  $\bullet$ models, and then compute their posterior probabilities given our data
- We have no reason to think one model is better than the other so we'll use the default of equally likely
	- . bayestest model trunc\*
- We now think that there is a 96% chance that simple truncated poisson is true

**STal** 

**∢ ロ ▶ ( / 何 ) → ( 日** 

## Aside: Bayesian Hypothesis Testing

- One wonderful part of the Bayesian world is that more than two models may be compared
- One must take care that hypotheses are plausible
	- No point values for continuous variables, for example, unless they are 0 values for something that might not exist
- Sometimes it makes sense to have prior distributions which are not evenly distributed
	- There can be a decision-theoretic reason for this, for example different costs associated with falsely conclusions
- This is far more flexible than the typical us-versus-them hypothesis testing

[Starting Simple](#page-7-0) [Looking More Carefully](#page-23-0) [Changing the Problem](#page-32-0) [Something A Little More Complex](#page-49-0)

**STATA** 

∢ロ ▶ ∢何 ▶ ∢ ヨ ▶ ∢ ヨ ▶

#### Information Criteria

- We can also compare models using the deviance information criterion (DIC) and Bayes factors
	- . bayesstats ic trunc\*
- The smaller DIC for the trunc\_gpois model says that it should do a better job producing a similar dataset
- The log(BF) column gives the log of odds that the trunc\_gpois model is true
	- Here: 1n(0.0370/0.9630)
- The Bayes factor will always give the same subjective result as assuming equal prior probabilities for models

[Starting Simple](#page-7-0) [Looking More Carefully](#page-23-0) [Changing the Problem](#page-32-0) [Something A Little More Complex](#page-49-0)

**STATA** 

つくい

モロメ オラメ ミドメモ

#### <span id="page-49-0"></span>Linear Regression

- All we've been doing is looking at a dataset of counts
	- . save pois plus, replace
- Now let's try playing with linear regressions
- Open up the autometric dataset
	- . use autometric
		- Made for all countries except the US, Liberia, and Myanmar

[Starting Simple](#page-7-0) [Looking More Carefully](#page-23-0) [Changing the Problem](#page-32-0) [Something A Little More Complex](#page-49-0)

## Modeling Energy Usage

- We'd like to measure energy usage of these cars
- **•** Perhaps: regressing 1p100km on weight, displacement and foreign
- Let's go back to the dialog box for teaching purposes
	- Reset the dialog box by clicking the big **R** button

[Starting Simple](#page-7-0) [Looking More Carefully](#page-23-0) [Changing the Problem](#page-32-0) [Something A Little More Complex](#page-49-0)

**STATA** 

つくい

イロメ イ母メ イヨメ イヨ

## Filling in the Dialog Box

- This will take a little effort, but specify
	- fvar} as the variance for the likelihood
	- Normals with large variances for the coefficients
	- Jeffries prior for the prior of {var}
	- A random seed of 142857
- Click on OK to submit and close
	- . do reg
- The model converges, but not at all efficiently

[Starting Simple](#page-7-0) [Looking More Carefully](#page-23-0) [Changing the Problem](#page-32-0) [Something A Little More Complex](#page-49-0)

#### Looking at the Problem

- Draw a graph matrix to see the problems
	- . bayesgraph matrix \_all

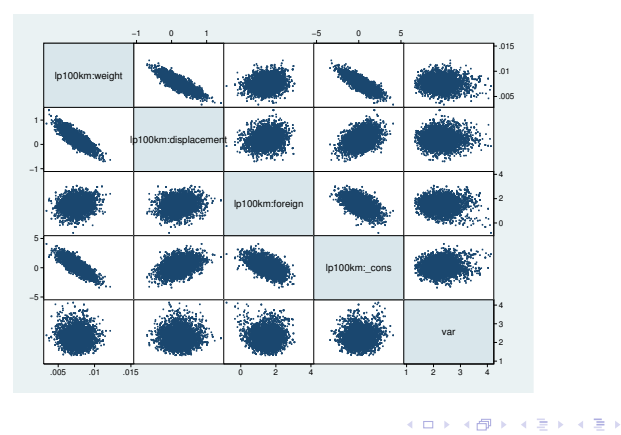

**STATA**  $\sqrt{14}$ 

 $\Omega$ 

[Starting Simple](#page-7-0) [Looking More Carefully](#page-23-0) [Changing the Problem](#page-32-0) [Something A Little More Complex](#page-49-0)

stata

つくい

∢ロ ▶ ∢何 ▶ ∢ ヨ ▶ ∢ ヨ ▶

#### Partial Fix Number 1

- If we mean center the weight and the displacement, we'll get rid of some of the correlation between their simulated values and those of the intercept
	- . sum weight displacement
- While we're at it, let's make weight no so big
	- . gen wt1300 = (weight-1300)/1000
	- . gen displacement $3 =$  displacement  $-3$
- Now let's see what happened
	- . do regcent

[Starting Simple](#page-7-0) [Looking More Carefully](#page-23-0) [Changing the Problem](#page-32-0) [Something A Little More Complex](#page-49-0)

stata

**≮ロト ⊀母ト ⊀∃ト ⊀** 

#### Partial Fix Number 2

- We've chosen very special prior distributions for our model
	- Normal priors for a normal regression are semi conjugate
	- This means that they produce normal posterior distributions
		- This means we know the posterior distrobution explicity
- So... we can use Gibbs sampling here
	- This is a special case of Metropolis-Hastings which exploits knowledge fo the closed form
- As a side effect, we will estimate each of the predictors separately
	- The default is to estimate them all at once

[Starting Simple](#page-7-0) [Looking More Carefully](#page-23-0) [Changing the Problem](#page-32-0) [Something A Little More Complex](#page-49-0)

## Result of Gibbs Sampling

- Here is our Gibbs sampler
	- . do reggibbs
- This has helped a bunch with everything except the correlated predictors
- So: collinearity is a problem here, too!
- Our only solution is to run the chain much longer
	- . do reggibbs2

#### <span id="page-56-0"></span>What We Have Seen

- Use of part of the GUI for Bayesian analysis in Stata
- Specification of a non-standard likelihood
- Specification of priors
- Basic Bayesian estimation  $\bullet$
- Basic Baysian model comparison  $\bullet$
- Gibbs samplers  $\bullet$
- **Centering**  $\bullet$

4日)

**STATA** 

つくい

#### What We Have Not Seen

- **•** Complex models
	- There are many many examples in the manuals
- Writing our own evaluators
	- If you have a likelihood function which is not the sum of the likelihoods for each of the observations, you can write a specially-formed evaluator program

**STATA** 

 $\Omega$ 

• This is similar in kind to the m1 command

[Conclusion](#page-56-0)

# <span id="page-58-0"></span>Conclusion

- We've just touched on what can be done
- I hope this has been somewhat informative

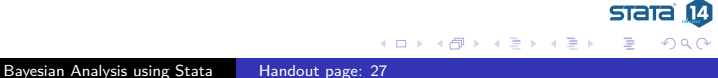